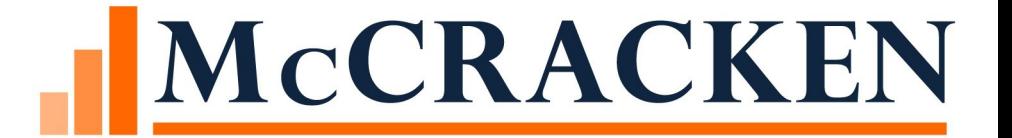

# Servicing Loans in 2020

NANCY WILKES

This session will give a high-level outlook of the many options within Strategy to track and modify loans for payment deferrals and changes in loan terms

Agenda

#### Methods for deferring payments or modifications

- Due Date Changes
- DIAL
- Modified Payment Schedule
- Escrow Only Loans
- Split components
- Horizontal Payment Strings
- Other Helpful features

#### Tracking Methods

- Loan Modification Widget
- Loan Status #1&2
- Analysis & Reporting
- Misc Info 1, 2 & 3
- Hold Codes

#### Methods for deferring payments or modifications

- •Due Date Changes
- •DIAL
- •Rate Changes
- •Modified Payment Schedule
- •Escrow Only Loans
- •Split components
- •Horizontal Payment Strings

#### Considerations for Payment Deferral or Forbearance

•What is being or deferred – interest, principal, escrow

•Are there other loan terms that will change

•When does deferral start and for how long is it being deferred

•Will late charge terms change

•Have pay back/recovery terms been established

*This information is helpful so that decisions can be made on how the loan should be changed in Strategy*

#### Due Date Changes

Next Payment Due Date, Due Date For Delinquency, Next Billing Date may need to be rolled each month after the receivable is built

- File Maintenance in Loan Administration
- Mapping Tool Available
- •Wait until the due date has past but before the next bill will print
	- This step is necessary so that monthly receivables are created, and each month can be tracked separately
- •Repeat this method for each subsequent receivable until repayment is determined

#### Due Date Changes - Loan Administration

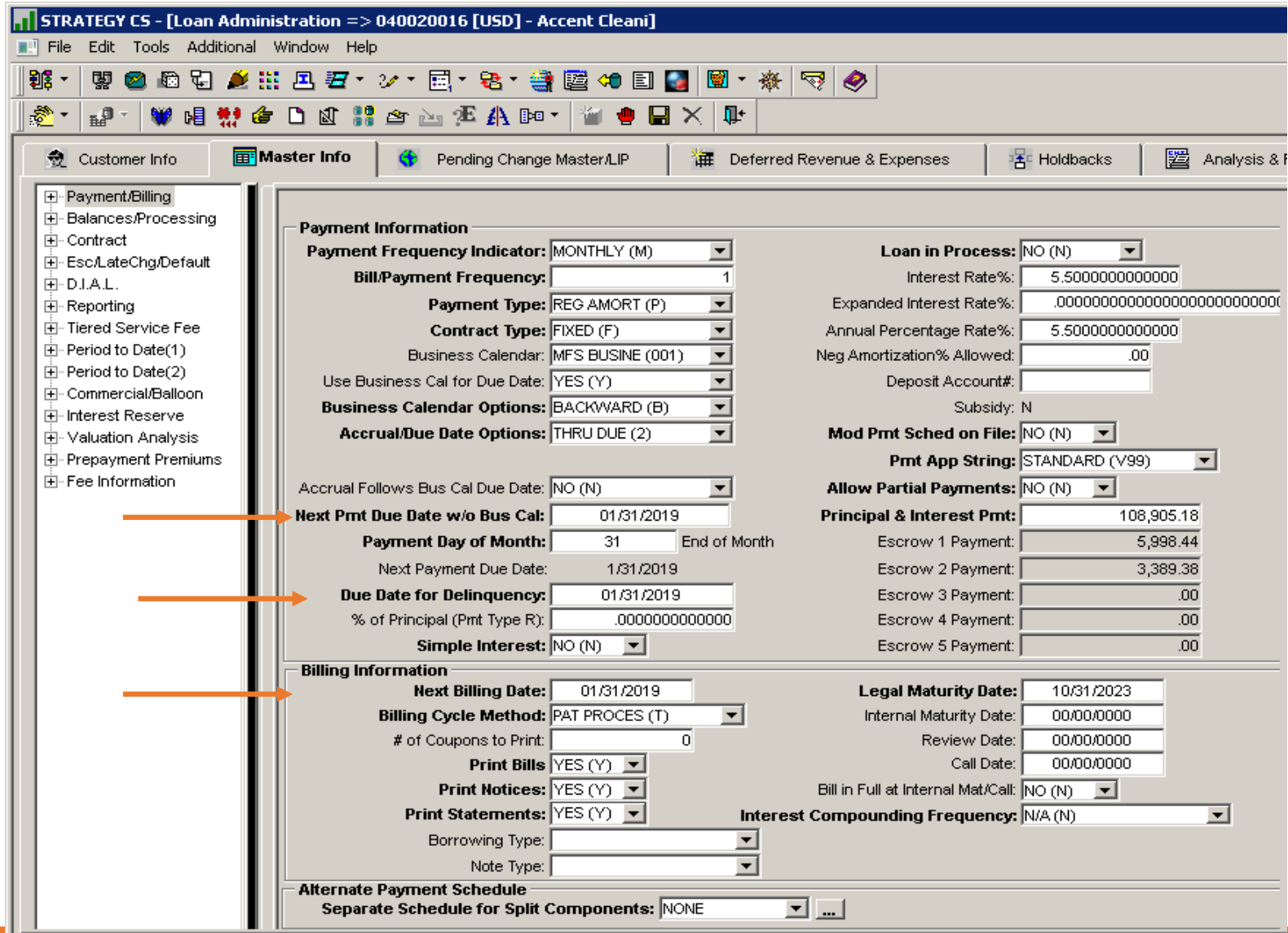

### Pending Change-Master

参

Schedule future changes to monthly constants, payment type, late charge terms

STRATEGY CS - [Loan Administration => 770898096 [USD] - pmc] File Edit Tools Additional Window Help 郡 日 ▲ 出 四 石 ・ ン ・ 目 ・ も ・ 書 屋 ・ 日 日 日 图 ・ ※  $\bigtriangledown$  $E_{\rm eff}$ 唱帮台口出 " 空山不出阳" **MORXIN** Pending Change Master/LIP 羀 Customer Info 通 **E** Holdbacks Master Info Deferred Revenue & Expenses  $\widehat{\bullet}$ Effective **LIP Perm** Payment  $P & 1$ Taxes: **Reserves** Contract Simple Insurance: **FIXED PRIN (Q)** 2,500.00  $.00<sub>1</sub>$  $.00<sub>1</sub>$ 10/01/2020  $\Box$ LIP Permanent Financing Record: **Effective Date:** 10/01/2020 Payment/Billing/Contract Information Payment Type: FIXED PRIN (Q)  $\overline{ }$ Next Billing Date: 00/00/0000  $\overline{\phantom{0}}$ Billing/Payment Frequency: 000 Contract Type:  $\vert \cdot \vert$ Simple Interest: Monthly Billing Cycle Method:  $\overline{\phantom{a}}$ 2,500.00 Print Bills: P & I Payment:  $\blacktriangledown$ Print Notices:  $\blacktriangledown$ **Taxes Payment:**  $.00$  $\blacktriangledown$ Insurance Payment:  $.00$ **Print Statements:** Reserves Payment:  $.00.$ Term of Loan (Yr./Mo.): 00/00 Pmi/fha Payment:  $.00.$ Legal Maturity Date: 00/00/0000 Misc. Payment:  $.00$ Interest Basis:  $\overline{\phantom{a}}$ **Escrow/Late Charge Information**  $\overline{\phantom{0}}$ Next Escrow Analysis Date: 00/00/0000 **Business Calendar:** Escrow Analysis Frequency:  $00$ # Days to Delinquency: 000 Interest on Escrow Plan Type:  $\blacktriangledown$ Late Charge Method:  $\blacktriangledown$ Assess Late Charge: Late Charge Rate: 00000000000  $\mathbf{r}$ 00000 Late Charge Fee:

# DIAL *(Deferred Interest Accrual Loan)*

Defers all or a portion of the interest payment

- o Interest is accrued daily
- o Deferred interest posts to a different interest receivable g/l account at month end

#### Options for deferred interest

- Capitalize to the principal balance (scheduled and/or actual)
- Capitalize to a different loan
- <sup>o</sup> Can set up different terms and repayment options for the other loan
- Stored for collection at a later date or at payoff
- Compounded at month end

Ability to collect payments to recapture deferred interest

Deferral is only for the interest portion of the payment

o Deferral of the principal portion of the payment will need to be handled separately

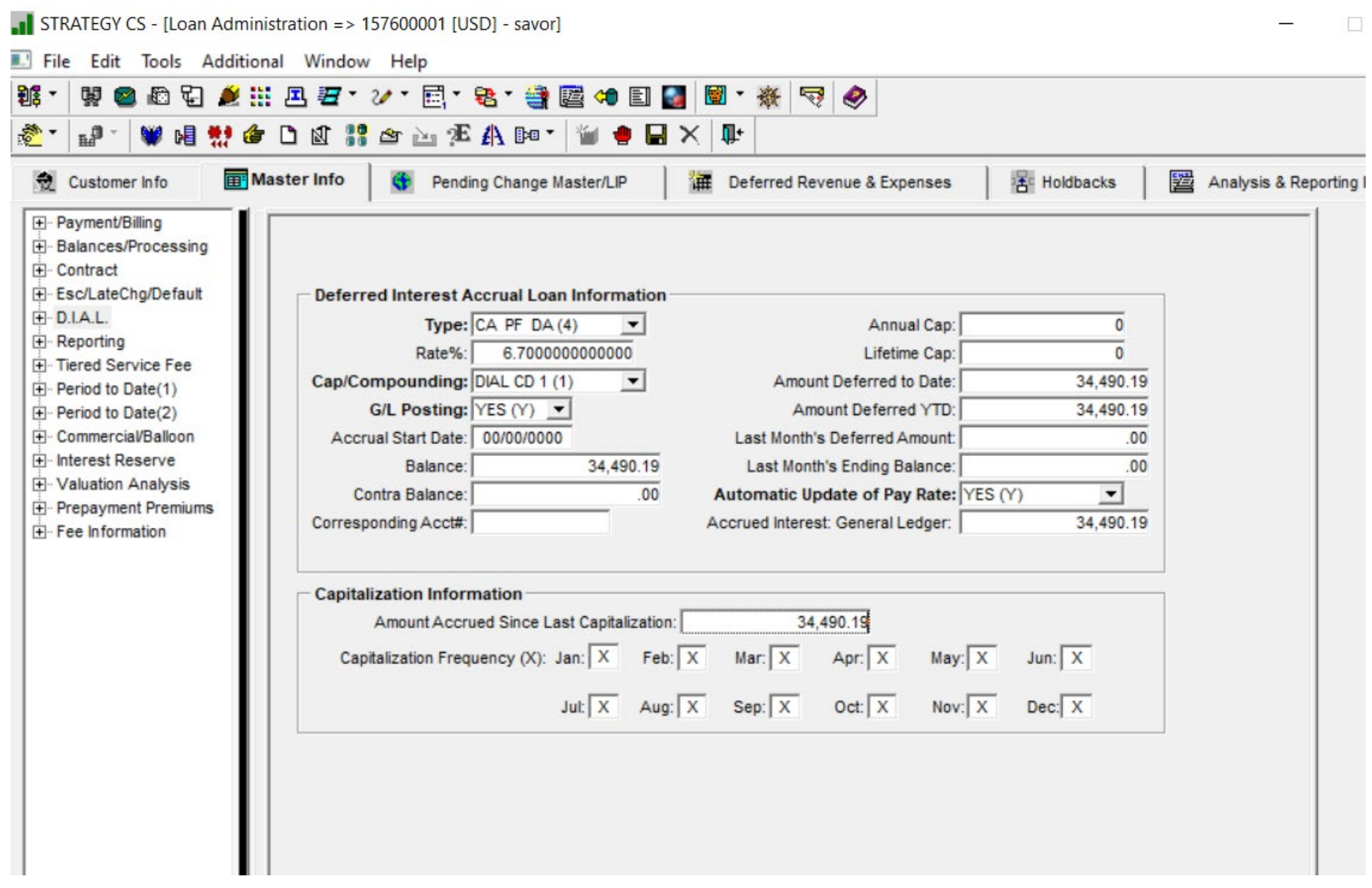

#### DIAL General Ledger

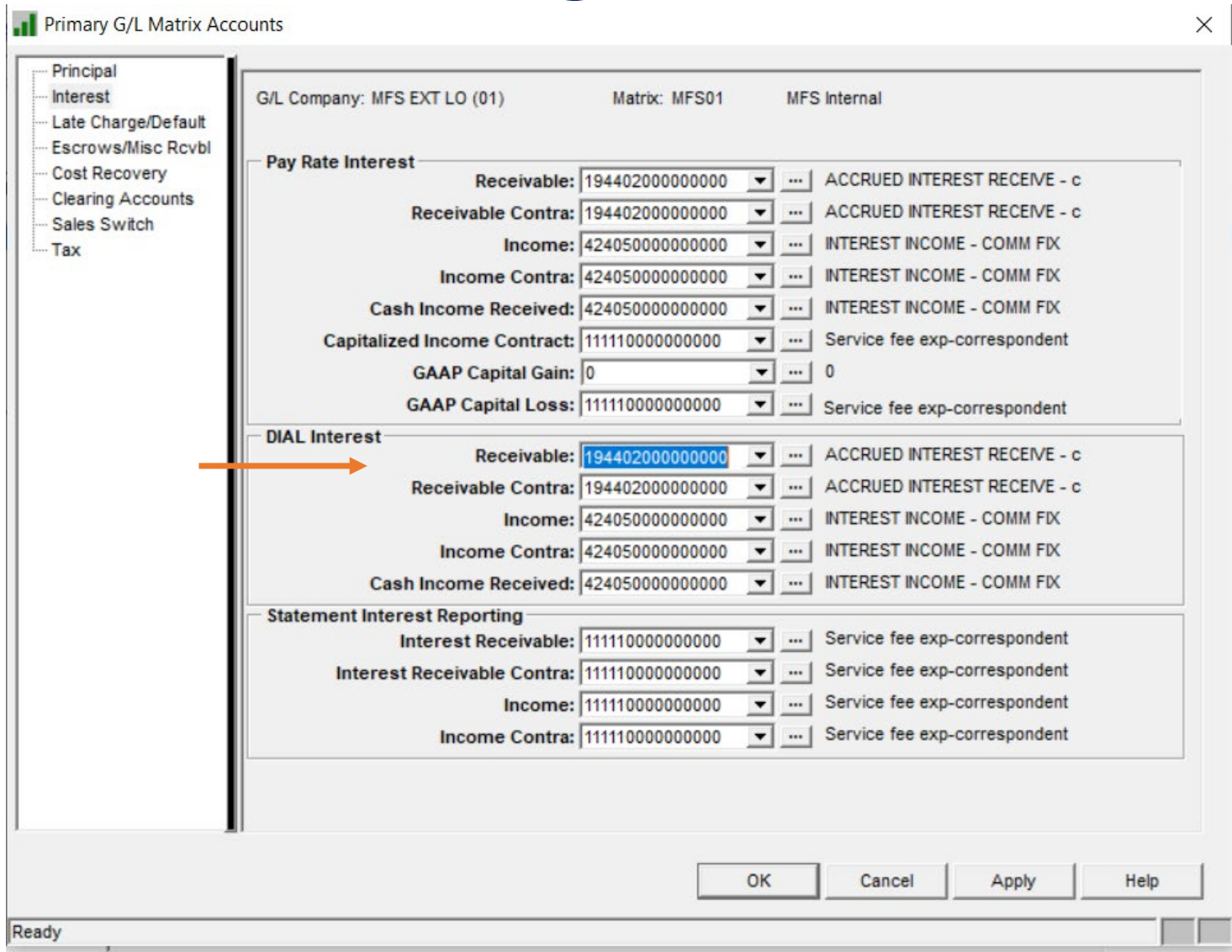

Set up the DIAL G/L account numbers in the applicable G/L **Matrices** 

#### Interest Adjustments

Process Interest Adjustments to reduce receivable interest and increase DIAL interest

Interest Adjustments that may be needed to set up DIAL accrual:

- Type A reduces all DIAL balances in master file (credit)
- Type B -increases all DIAL balances in master file (debit)
- Type 4 -reduces master DIAL balance and g/l Balance
- Type 8 -Increases master DIAL balance and g/l Balance

#### Interest Adjustments for DIAL credit to decrease

STRATEGY CS - [Billing => 050097501 [USD] - Mark Lopex MCACF# 5340-001]  $\blacksquare$  File Edit Tools Additional Window Help ◎石乡出旦石•ン•属•老•善屋 ◆日日 图•※ 郡 蘭  $\blacktriangledown$ ◉  $\mathbb{R}^r$  $6.0908$ **TO SEX F**  $\mathbb{R}^n$ \* Interest Adjustment **B**: Balances & Rates **瞿 Accrual** Receivables **Pr** Subsidy  $12$ Modified Payment Schedule C Display Open Items Only C Display Closed Items Only Date Adjustment Manual **Effective Effective** Exception User ID Date Adjustment Receivable Sc Posted **Entered Type** Date From **Through** Type Amount **Process** .I Interest Adjustment Wizard  $\times$  $\vert \cdot \vert$ Exception Type: INT ONLY (1) Adjustment Type: (1)CREDIT RECEIVABLI 363.28 **Effective From: 12/01/2007** Adjustment Amount: Effective Through: 12/31/2007 Receivable Date 00/00/0000  $<$  Back  $Next >$ Cancel Finish Help Cancel

#### Interest Adjustments for DIAL debit to increase

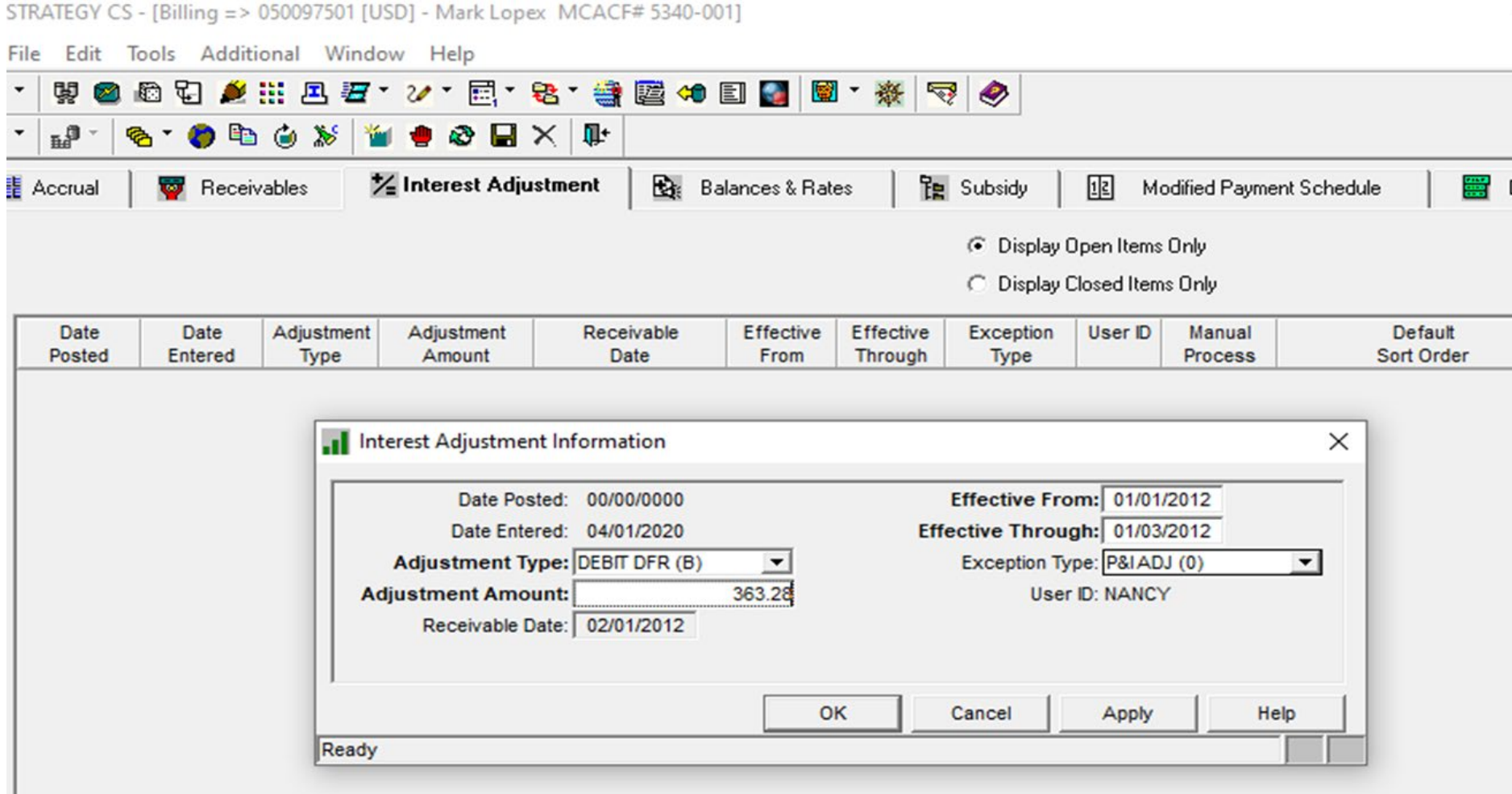

## Interest Adjustments (all loans)

Process Interest Adjustments to increase or reduce receivable and accrued interest

- Adjusts receivable records for bills
- Adjusts g/l interest

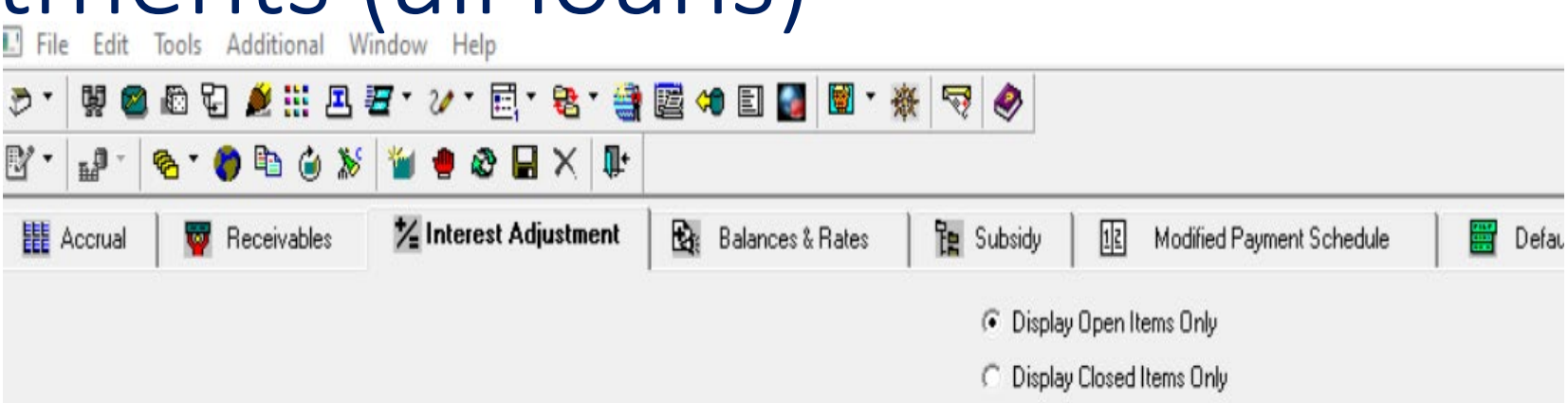

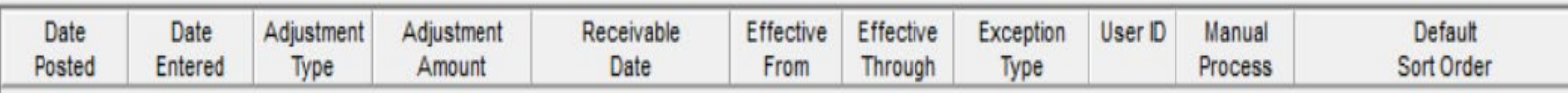

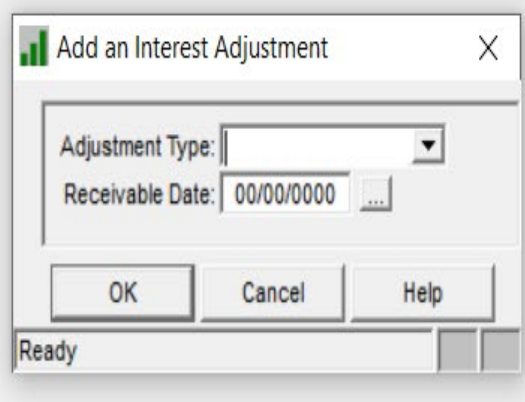

#### Rate Change - DIAL (From ARM Module)

Let Strategy do the adjustments to the interest receivable and DIAL interest

Processing occurs during dayend

Best for one open receivable

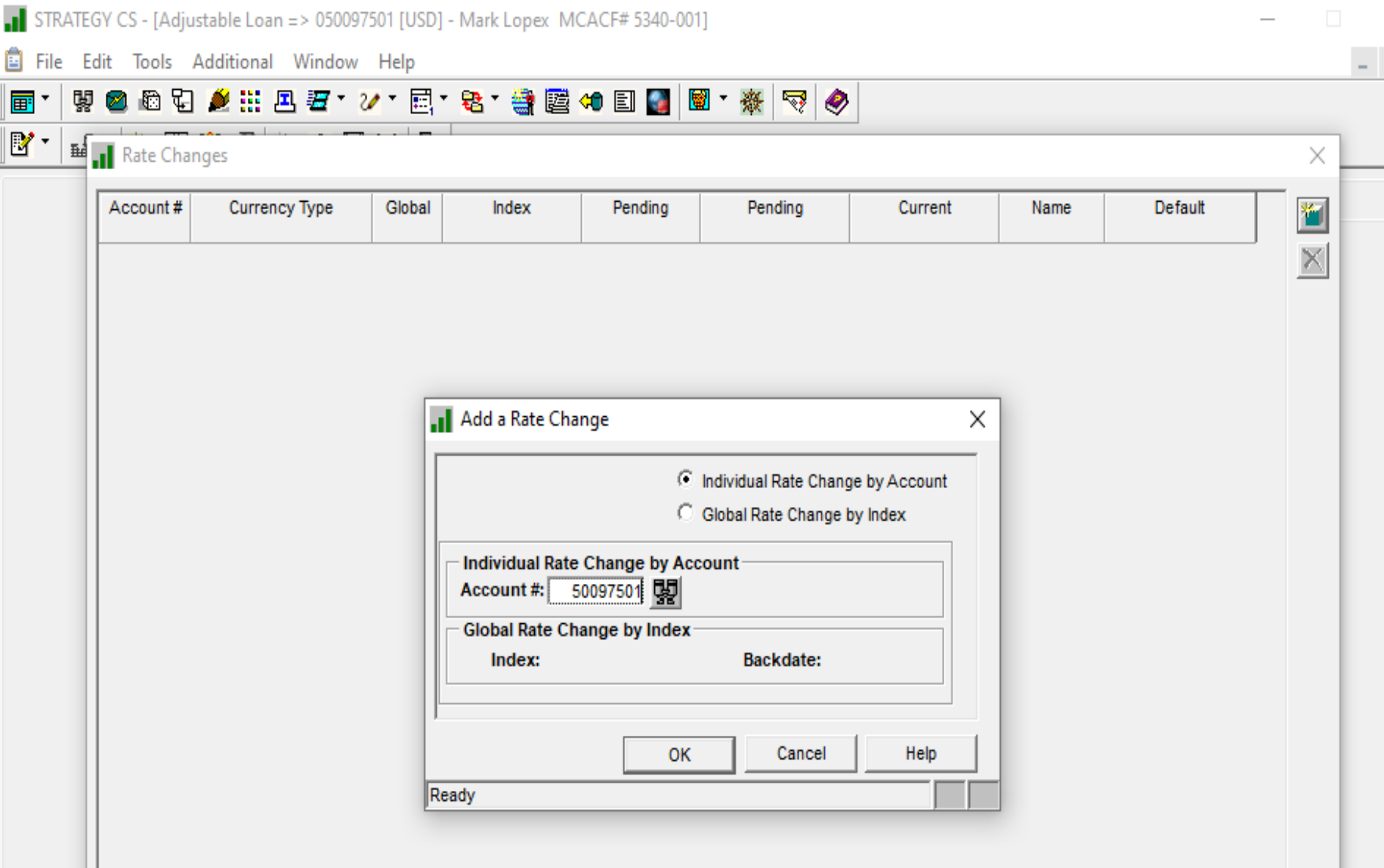

## Rate Change Details - DIAL

雷

 $\overline{\mathbb{R}}$ 

STRATEGY CS - [Adjustable Loan => 050097501 [USD] - Mark Lopex MCACF# 5340-001]

Record will provide options for updates to the DIAL rate

If necessary, also update the investor net yield etc

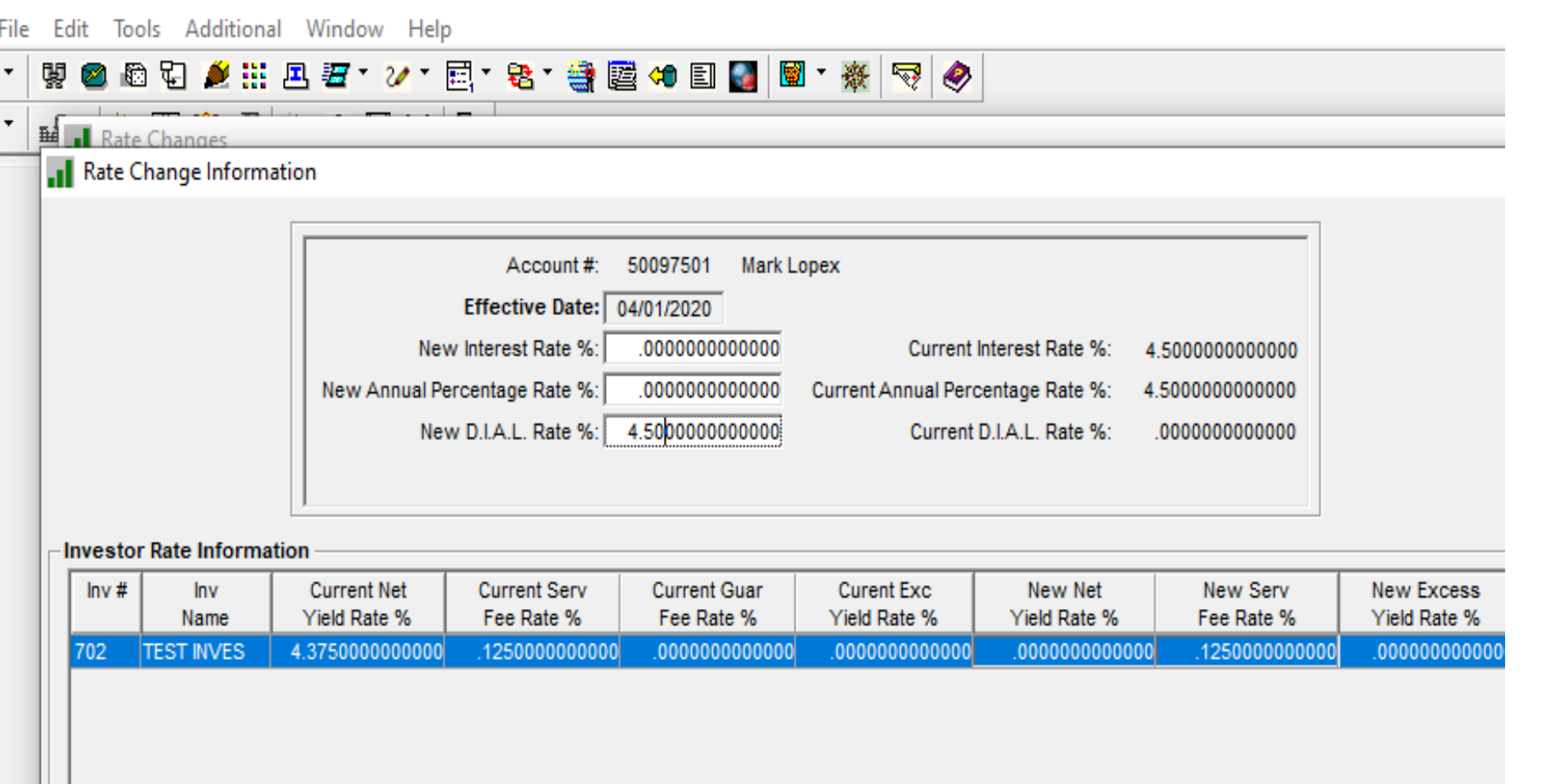

STRATEGY CS - [Adjustable Loan => 050097501 [USD] - Mark Lopex MCACF# 5340-001]

File Edit Tools Additional Window Help

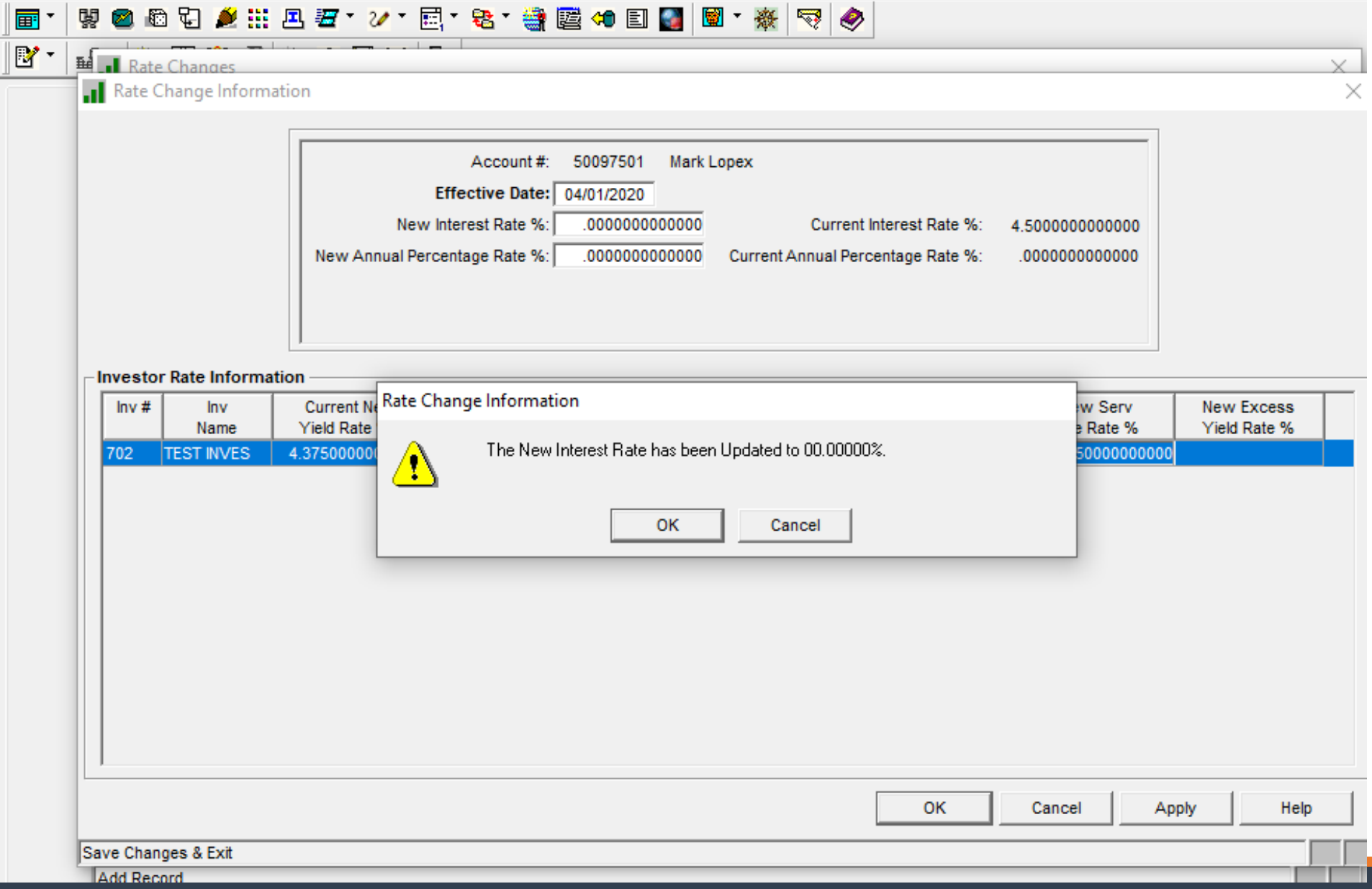

 $\overline{\phantom{0}}$ 

# Rate Change – Future or Backdate (all Ioans)

File Edit Tools Additional Window Help

**Bet<sub>ru</sub>l** Rate Changes

 $\mathbb{R}^*$ 

#### **※②むむ▲#: 且 2 \* ソ \* 目 \* を \* 書屋 \$ 日 ■ ■ \* ※ マ | ◆**

#### Add future rate changes

Change a rate backdated to a past date

Strategy will update and calculate interest adjustments

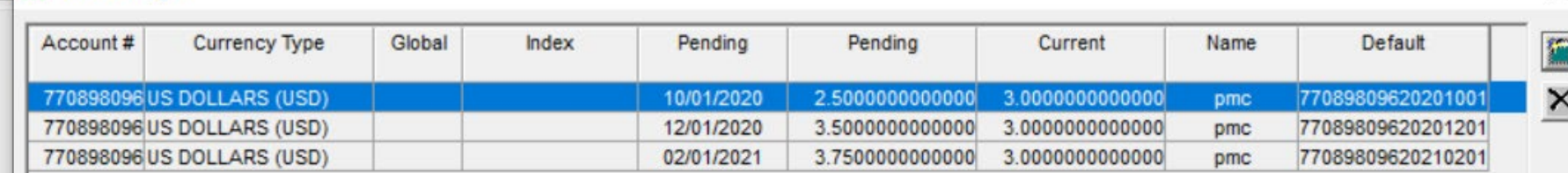

X

## Modified Payment Schedules (MPS)

- o Manually set up changes to the principal, interest or late charge due for a future date
	- Payment modification records must be entered one payment frequency in advance of the payment due date
	- Modification to interest payment can be accounted for with DIAL or can have Strategy post an interest adjustment to reduce interest due

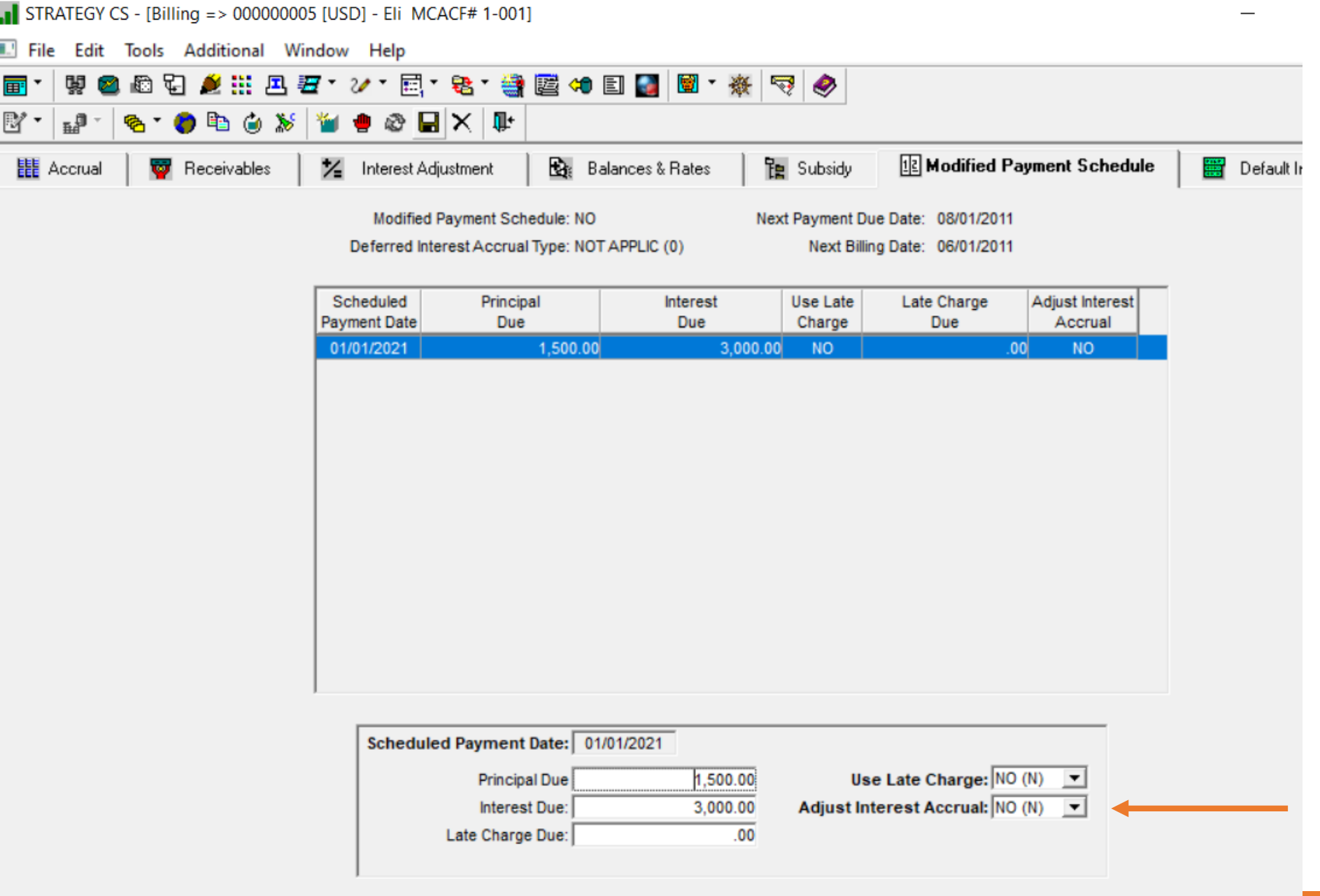

# Split Components

郡

◦ Schedule payments for Principal, Tax & Insurance, and Reserves at a different frequency than Interest

File Edit Tools Additional Window Help ▲出风石 V · 同 · 老 · 当国 + 日 ■ ■ · ※ マ ◆ स्न 相似命口因胃血血还来的 · 自己又用 **EF** Master Info Pending Change Master/LIP **注** Holdbacks Analysis & Reporting Customer Info Deferred Revenue & Expenses **H**-Payment/Billing Next Receivable Due Date: 08/31/2010 **E** Balances/Processing **Payment Information** F-Contract Payment Frequency Indicator: TWICE MNTH (T) Loan in Process: NO (N)  $\blacktriangledown$  $\vert$ E- Esc/LateChg/Default Date 1: 15 Date 2: 31 End of Month 5.5000000000000 Interest Rate% **i-D.I.A.L.** Payment Type: FIXED PRIN (Q) .0000000000000000000000000 **Expanded Interest Rate%**  $\blacktriangledown$ E- Reporting **F** Tiered Service Fee Contract Type: ARM (A)  $\blacktriangledown$ Annual Percentage Rate%: 5.5000000000000 F- Period to Date(1) Business Calendar: MASTER HOL (A01) -Neg Amortization% Allowed:  $.00.$ **E**-Period to Date(2) Use Business Cal for Due Date: YES (Y)  $\blacktriangledown$ Deposit Account#: F- Commercial/Balloon Business Calendar Options: FWD NO MTH (R)  $\blacktriangledown$ Subsidy: N Fi-Interest Reserve Accrual/Due Date Options: THRU DUE (2)  $\vert \cdot \vert$ Mod Pmt Sched on File: NO (N)  $\blacktriangledown$ **H** Valuation Analysis **E-** Prepayment Premiums Pmt App String: STRATEGY S (V99)  $\overline{\phantom{a}}$ F- Fee Information Accrual Follows Bus Cal Due Date: NO (N) Allow Partial Payments: NO (N)  $\blacktriangledown$  $\blacktriangledown$ Mstr Component Dt w/o Bus Cal: 11/30/2010 **Principal & Interest Pmt:** 5,000.00  $00$ Taxes Payment: Next Master Component Due Date: Insurance Payment:  $00$ 08/31/2010 Due Date for Delinquency: 08/31/2010 Reserves Payment:  $.00$ % of Principal (Pmt Type R): 000000000000  $.00$ Pmi/fha Payment: Simple Interest:  $NO(N)$   $\rightarrow$ .00 Misc. Payment: **Billing Information Next Billing Date:** 08/31/2010 **Legal Maturity Date:** 11/01/2037 Billing Cycle Method: PAT AUTODE (T) Internal Maturity Date: 00/00/0000 # of Coupons to Print: 00/00/0000  $\mathbf{0}$ **Review Date:** Print Bills  $YES (Y) \rightarrow$ Call Date: 00/00/0000 Print Notices: YES (Y) Bill in Full at Internal Mat/Call: NO (N)  $\blacktriangledown$ Print Statements:  $YES(Y) \rightarrow$ Interest Compounding Frequency: N/A (N)  $\vert \cdot \vert$ Borrowing Type: 그  $\blacktriangledown$ Note Type: **Alternate Payment Schedule**  $\blacksquare$ Separate Schedule for Split Components: YES

# Split Components

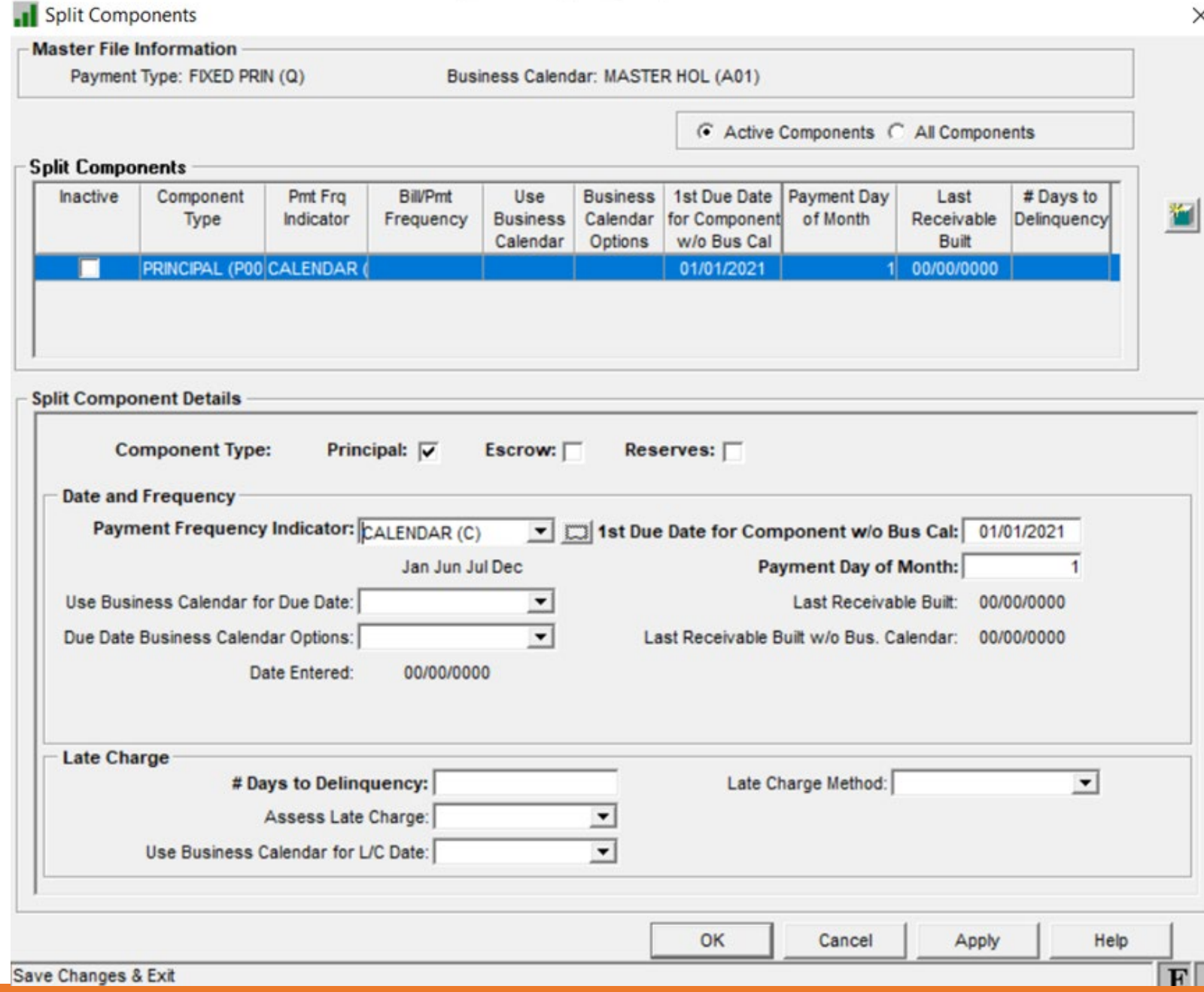

### Payment Strings- Horizontal & Vertical

Both define the order of payment components to be satisfied

Vertical Payments Strings - Generally used for performing loans

- Starts with oldest open receivable
	- Satisfied all the components in that receivable using order specified in string
	- Moves to next oldest open receivable
	- Satisfies all components in that receivable
	- Repeats until are exhausted or all receivables are satisfied.

### Horizontal Payment Strings

Generally used for nonperforming loans – modifications

Partial Payments Allowed

Starts with first payment component in the string

- Goes to the oldest open receivable, satisfies that payment component
- Moves to the next oldest open receivable, satisfies the same payment component
- When the first payment component in the string is satisfied, moves to the next component in the string
- Goes back to the oldest open receivable, satisfies the second payment component
- And so on until the funds are exhausted or all receivables are satisfied.

### Setup or Change Horizontal Payment String

Access Payment Application String Set up from Loan Administration Tools Option

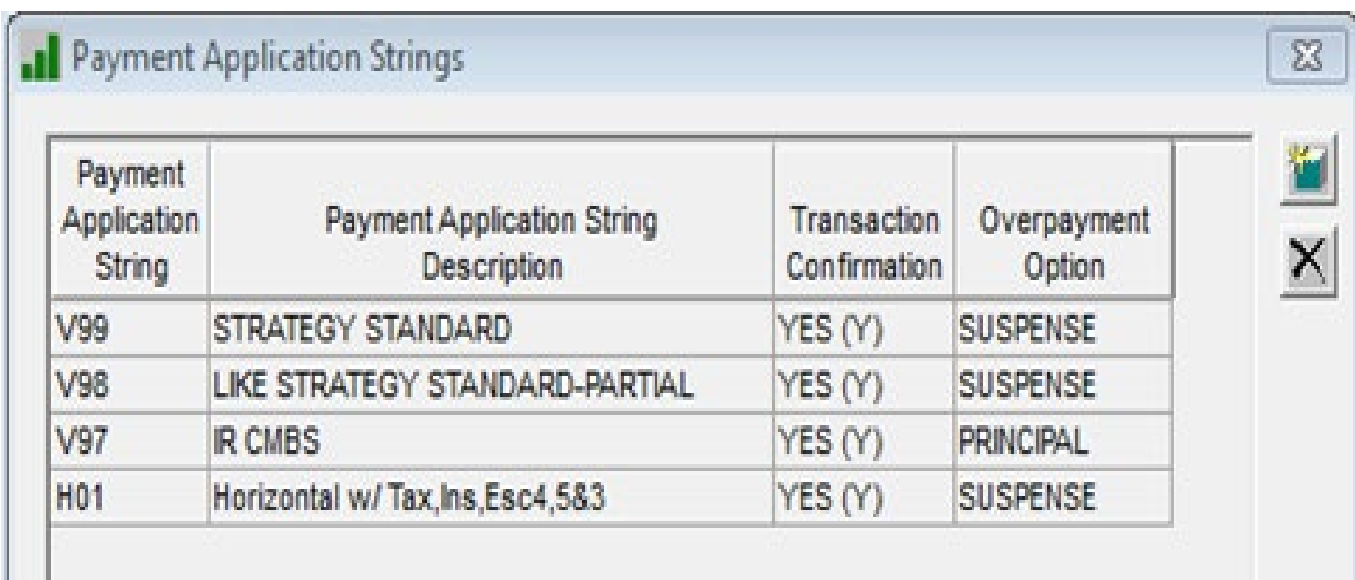

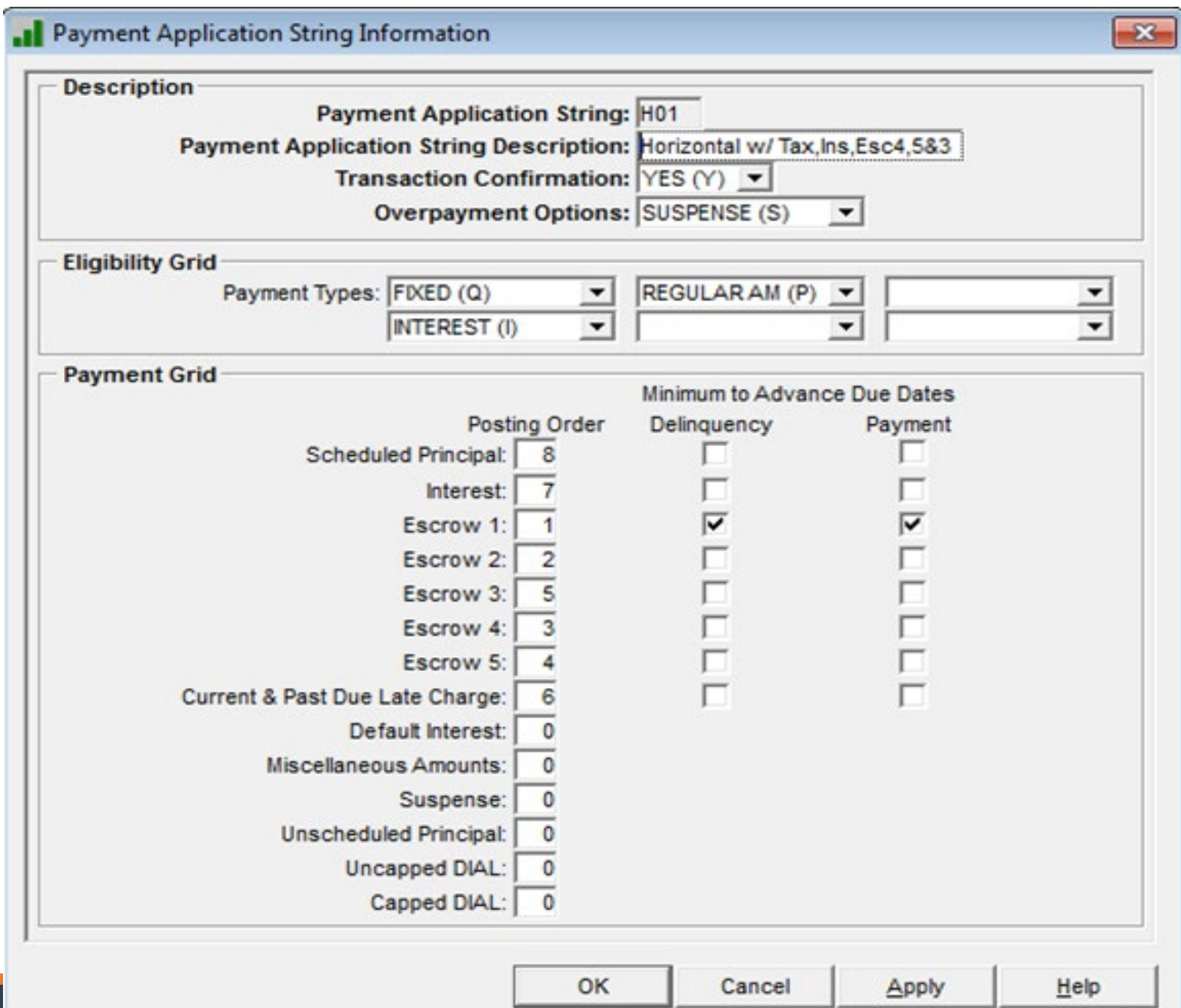

Advance due date once escrow 1 (tax) is collected, regardless of collection of P&I

- Start with Escrow 1
- Set Principal and Interest as the very last posting orders
- Only check Minimum to Advance Due Dates for Delinquency and Payments for Escrow
- Suggest setting overpayments to go to suspense.

#### Other Helpful Features

Deferred Revenue/Expense Payoff Quotes Pre-Authorized Transfer Accounting Basis Change

#### Deferred Revenue/Expense

▉◂

Should amortization occur for loans in forbearance?

Consider changing the Amortization Start date forward to the month payments will resume

#### STRATEGY CS - [Loan Administration => 157600001 [USD] - savor] File Edit Tools Additional Window Help 6日 丝:四至 ン 正 を 書屋 中国 ■ ※ で 々 闡 鞇 **WHWGDQ Hom EAD WORK T**  $E_{\rm H}$ Customer Info Deferred Revenue & Expenses Pending Change Master/LIP **E** Holdbacks Master Info 羀 Analysis & Reporting

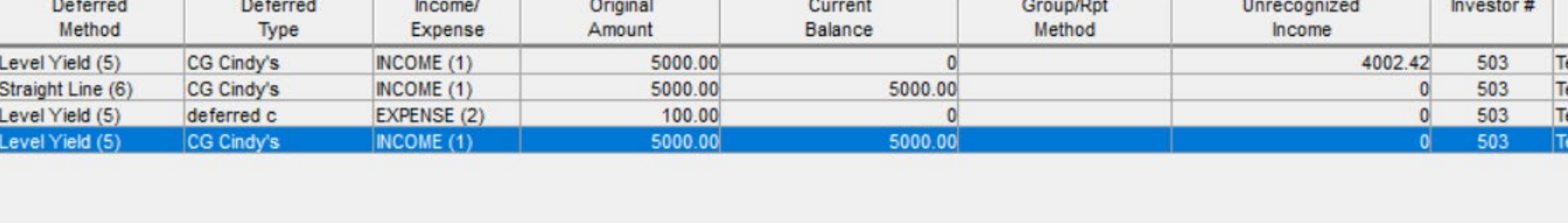

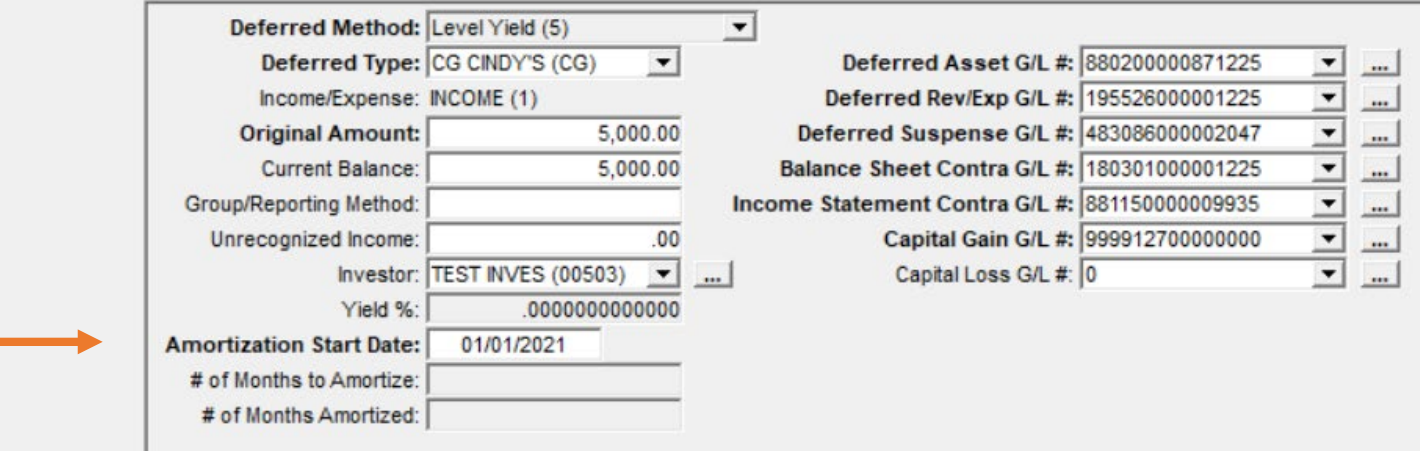

### Payoff Quotes

#### Consider Deferred Interest Not Paid

- If the Due Date is current
	- Open receivables prior to the due date are not considered in the payoff quote
	- Manually add the interest as an 'Other Amount' in the payoff quote

#### Payoff Transaction

◦ Adjust interest amount to include interest not collected during deferral

#### Payoff Quote – Other Amounts

Payoff Parameters by Account#

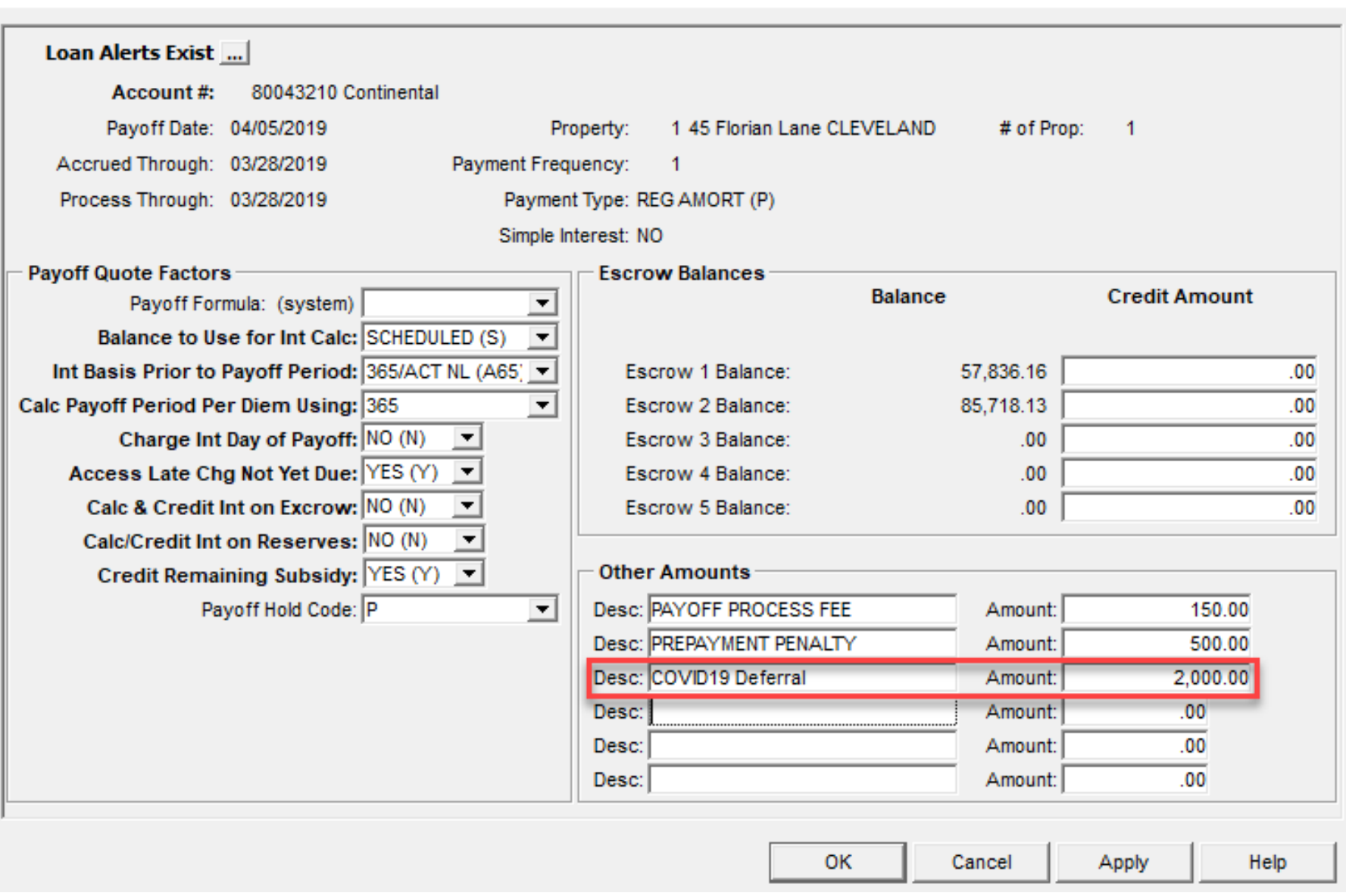

 $\times$ 

#### Pre-Authorized Transfer P.A.T.

Reminder: change P.A.T. to bypass during deferral period ◦ No drafts for partial payments

#### Change of Accounting Basis: Change to 'Yes (Y)' to prevent a change to Accounting and override the System Control Setting

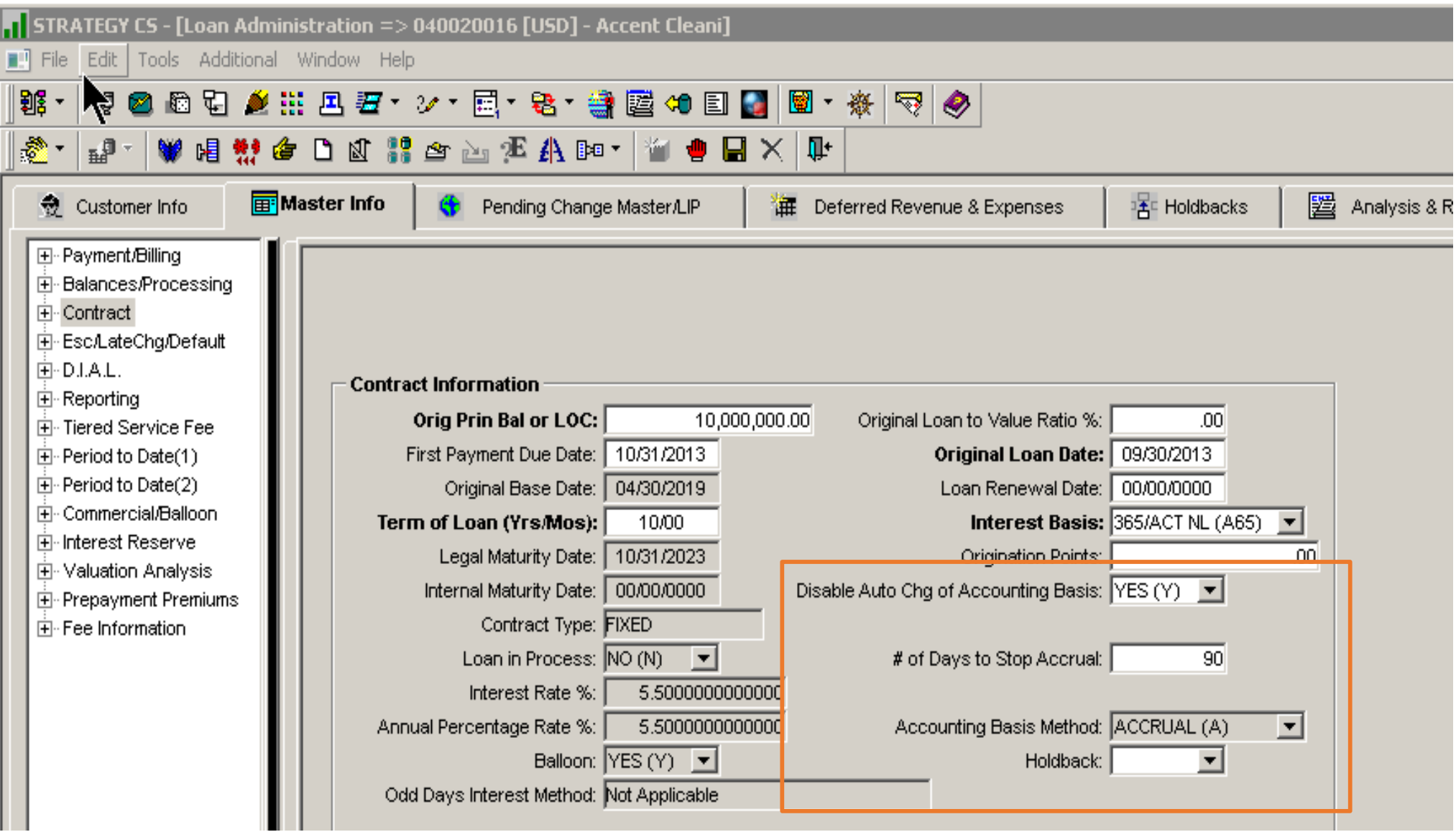

# Tracking Modified Loans

- •Loan Modification Widget
- •Loan Status #1&2
- •Analysis & Reporting
- •Misc Info 1, 2 & 3
- •Hold Codes

### Loan Modification Widget

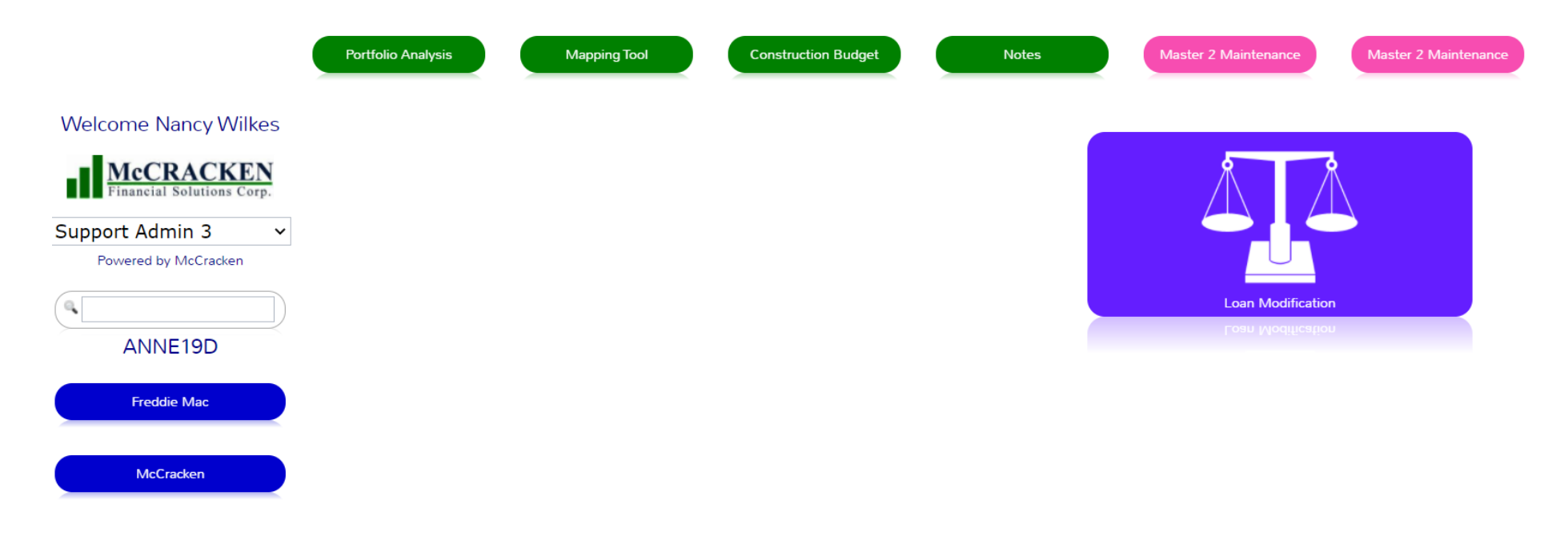

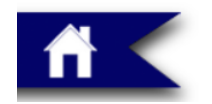

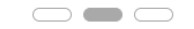

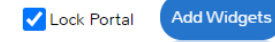

#### Loan Modification Widget

**Loan Modification** 

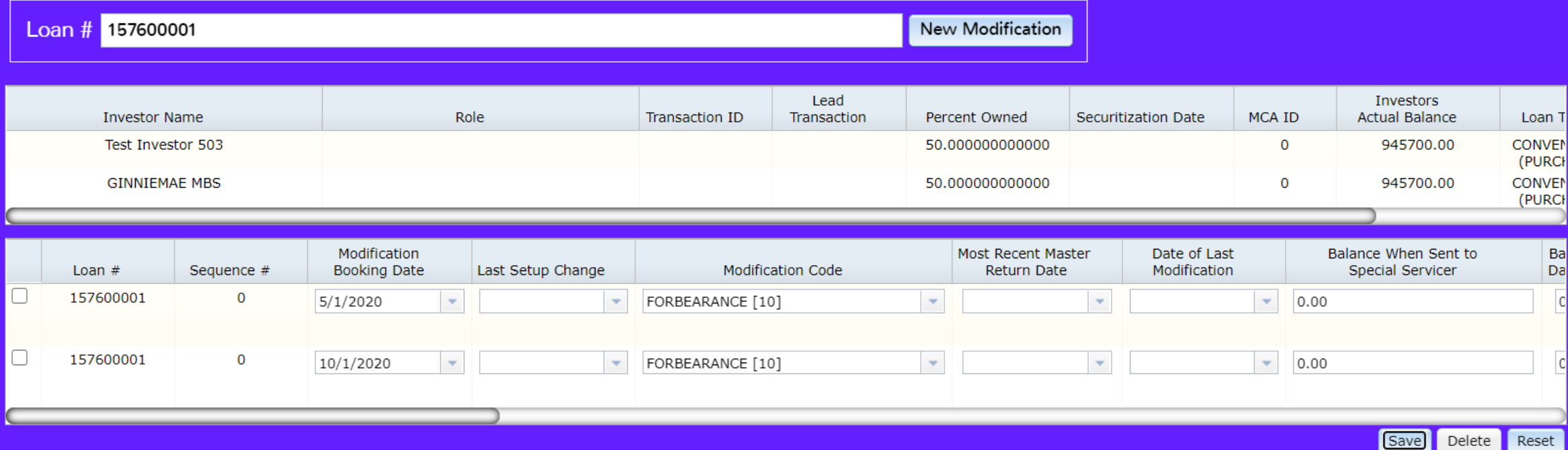

#### Loan Modification Widget

 $\Theta$ 

#### **Loan Modification**

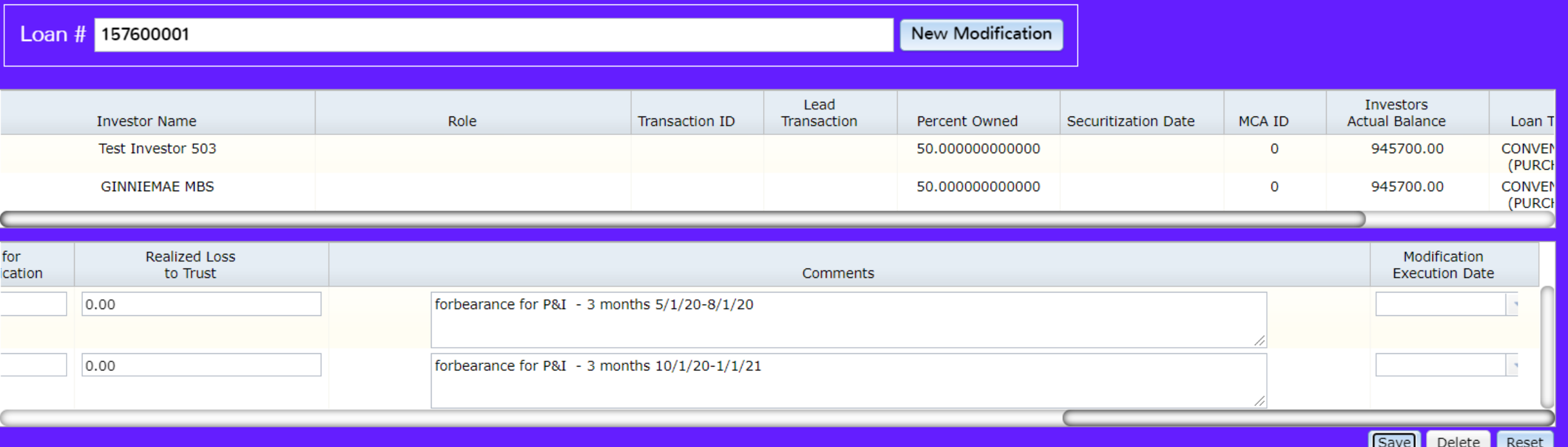

# Loan Status 1 & 2

#### User Defined codes **El File Edit Tools Additional Window Help**

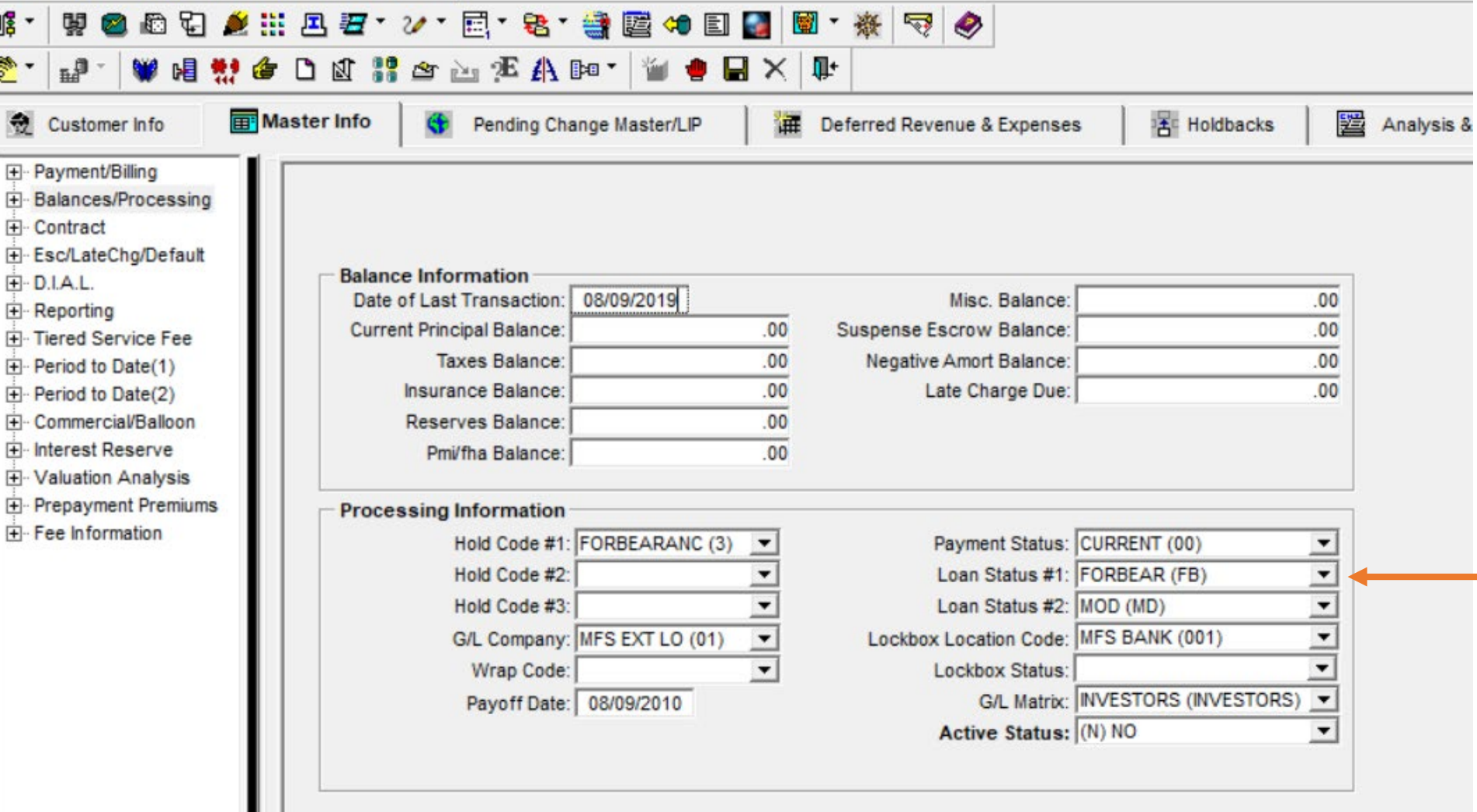

## Analysis & Reporting(1)

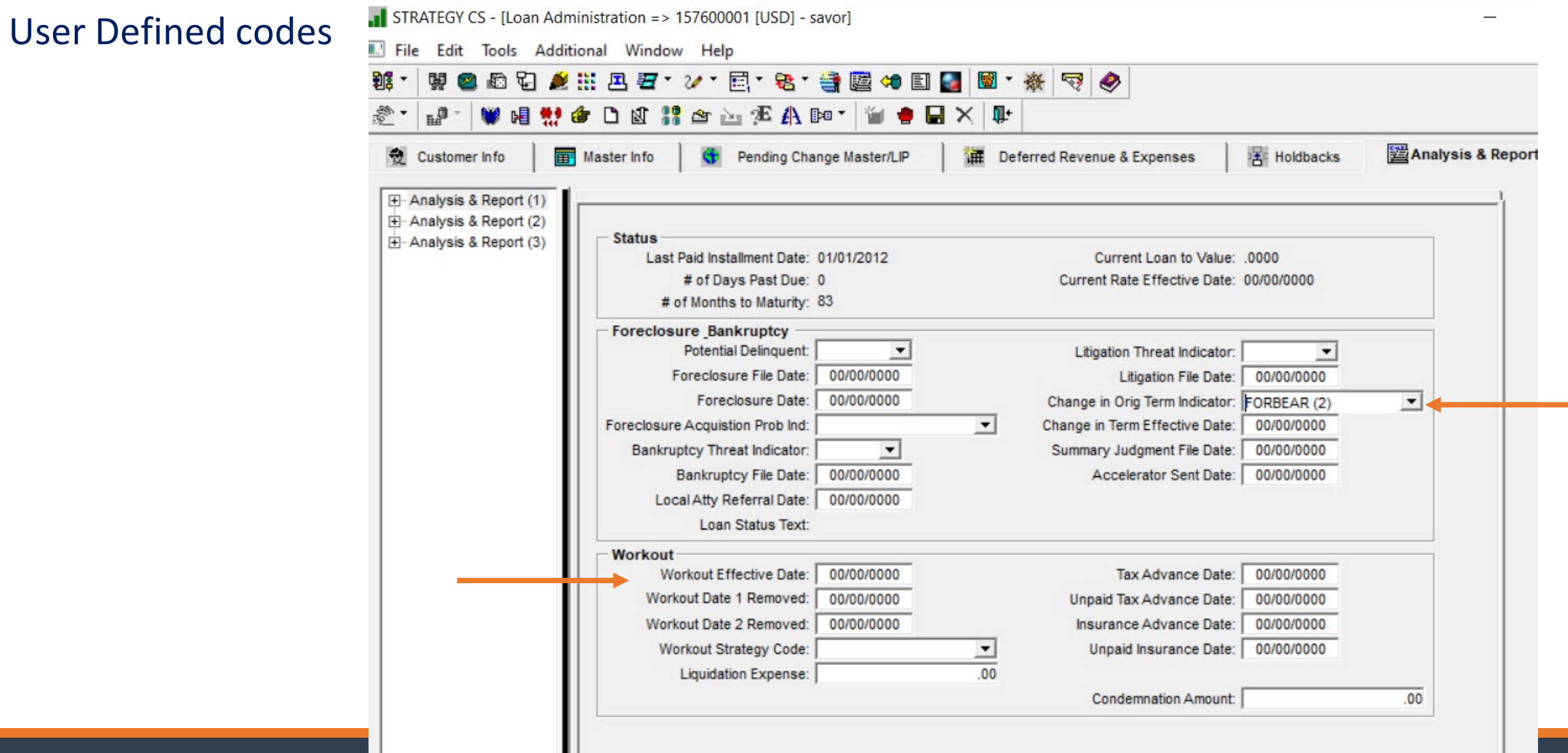

#### Miscellaneous Info 1 – Setup Field Descriptions

Tools>Misc Information>Misc Info Setup 1 & 2

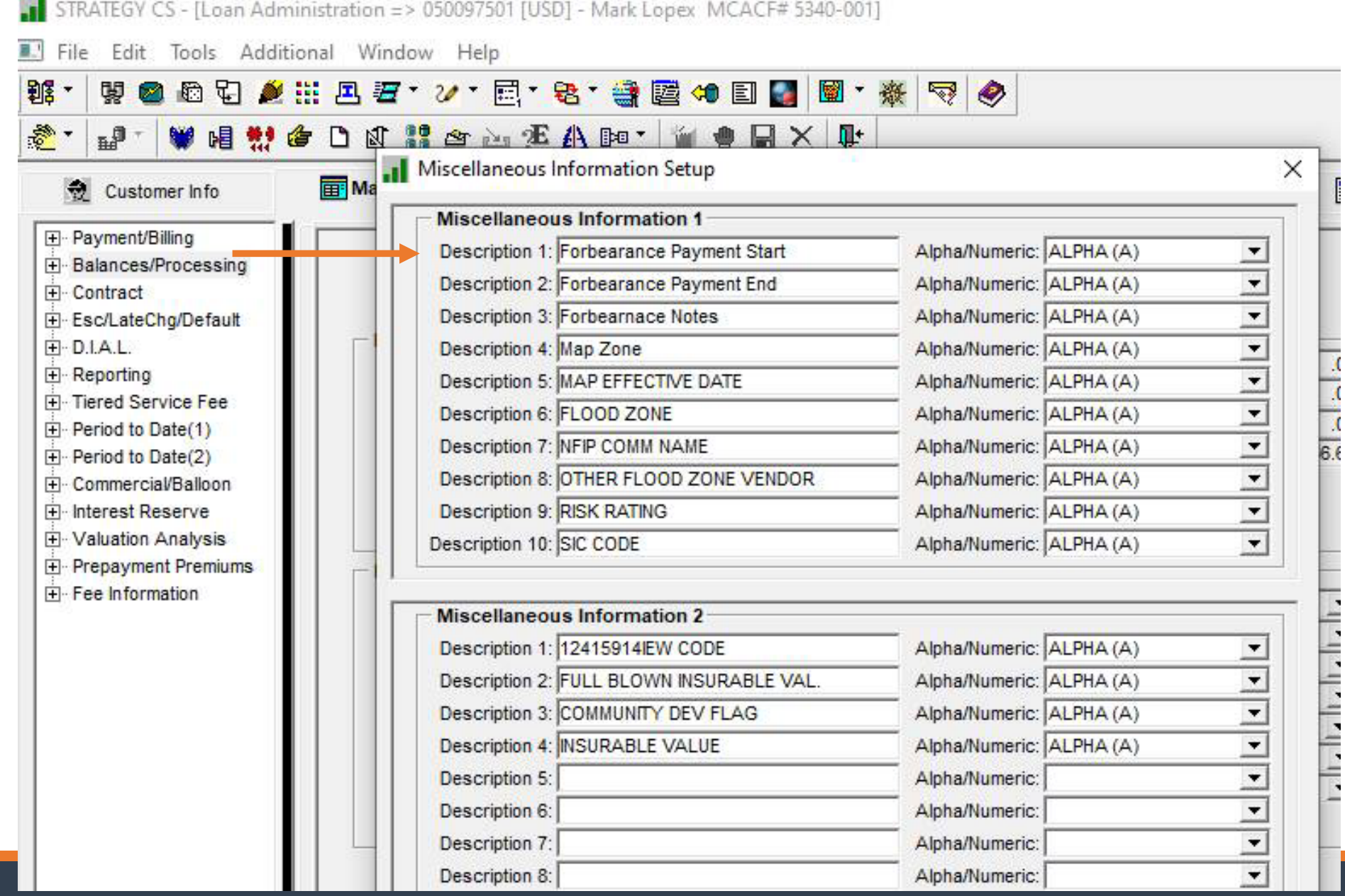

Miscellaneous Info 1 – Add information to Loan

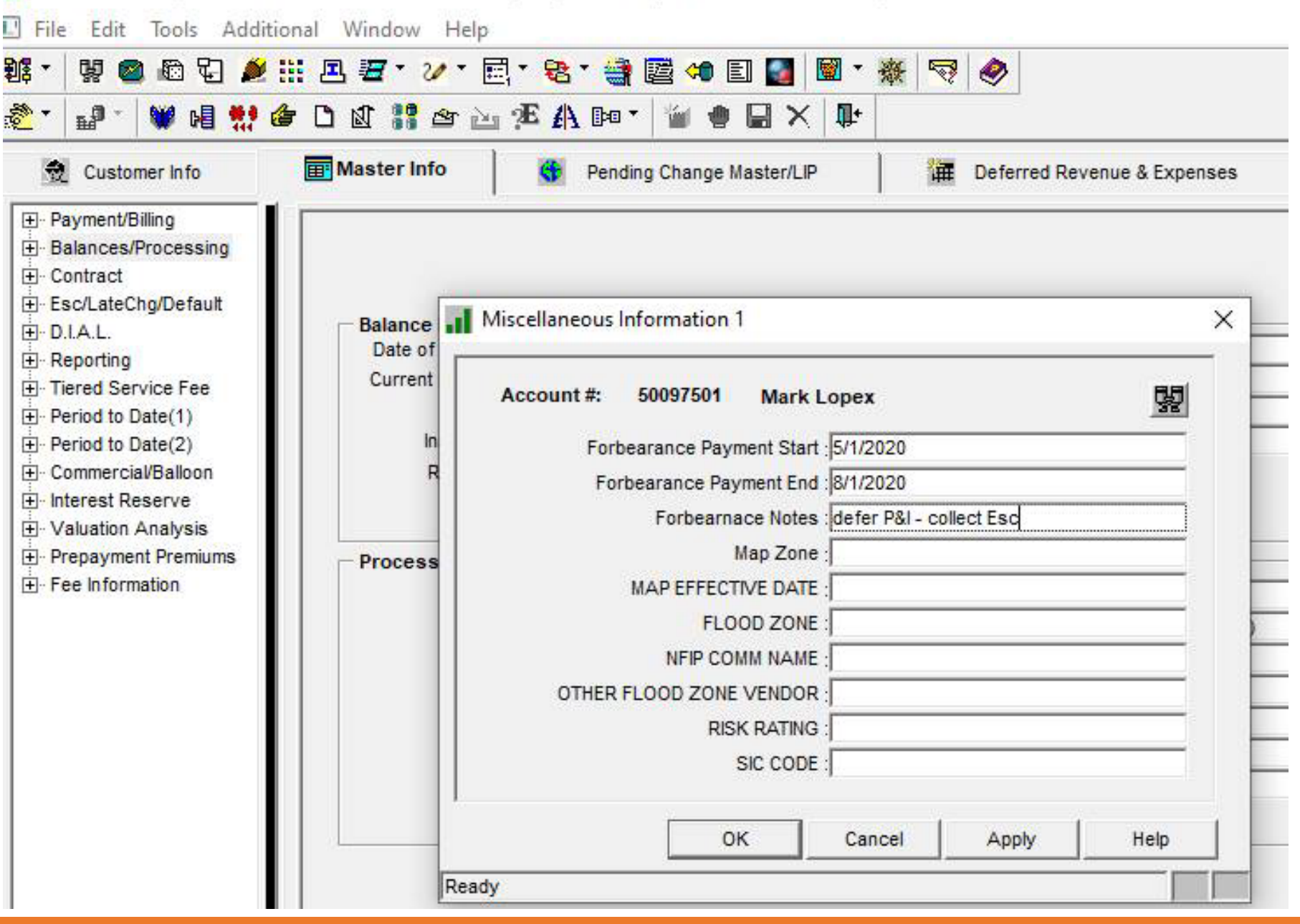

[ | SIKAIEGY CS - [Loan Administration => US009/S01 [USD] - Mark Lopex MCACF# 5340-001]

#### Hold Codes Set up Hold Code –

#### System Information

System Information Maintenance

Code ID: 26 HOLD CODES

Code Size: 1

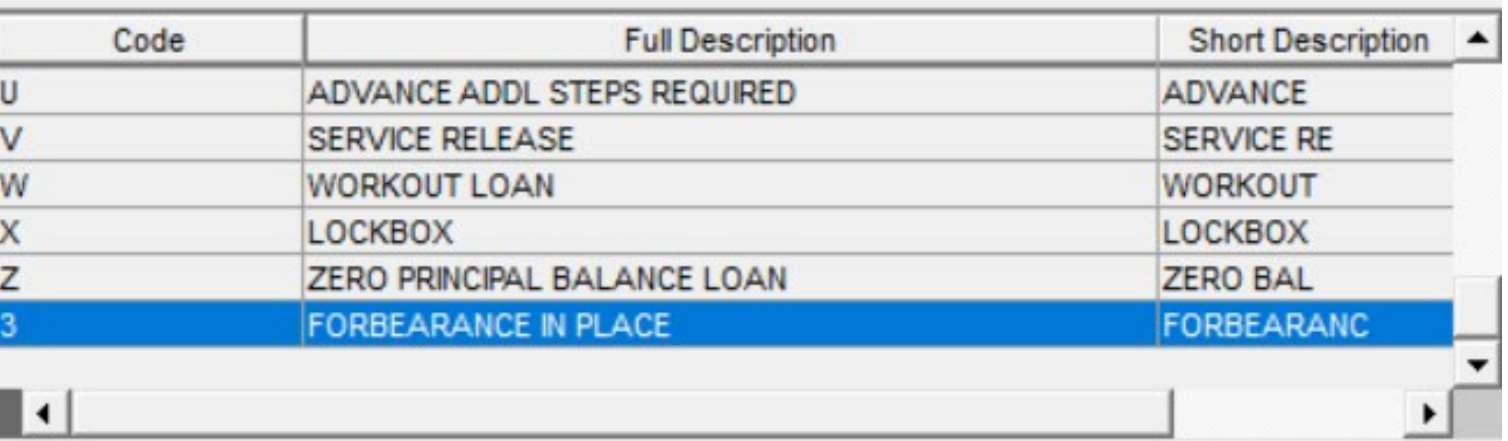

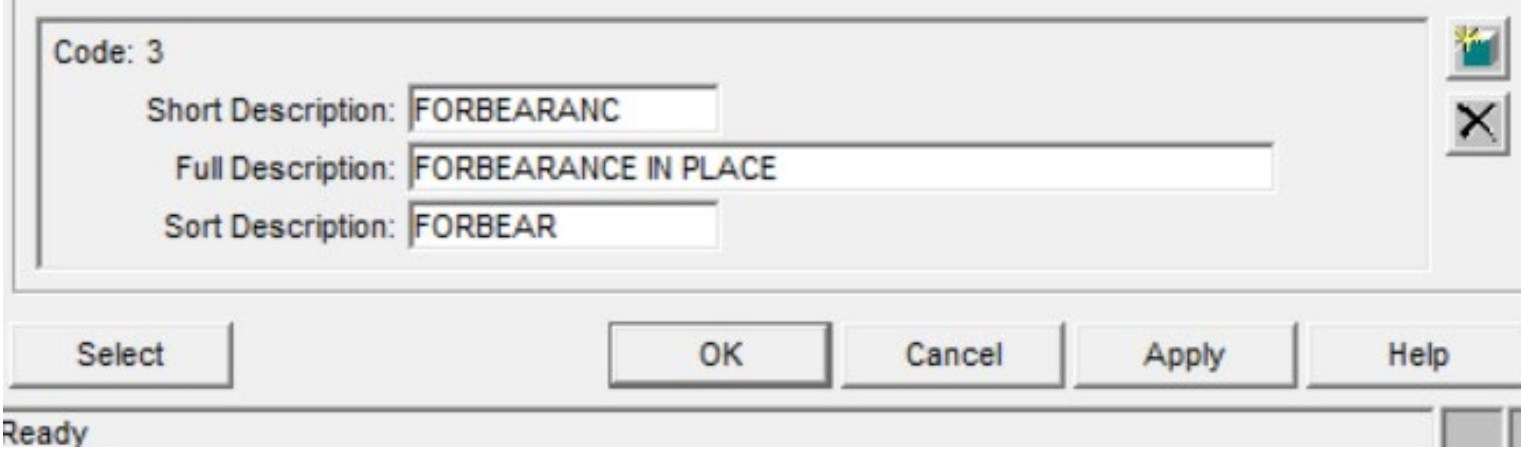

Apply Hold Code to loan

Limits **Transactions** from posting and will display in Loan Alerts

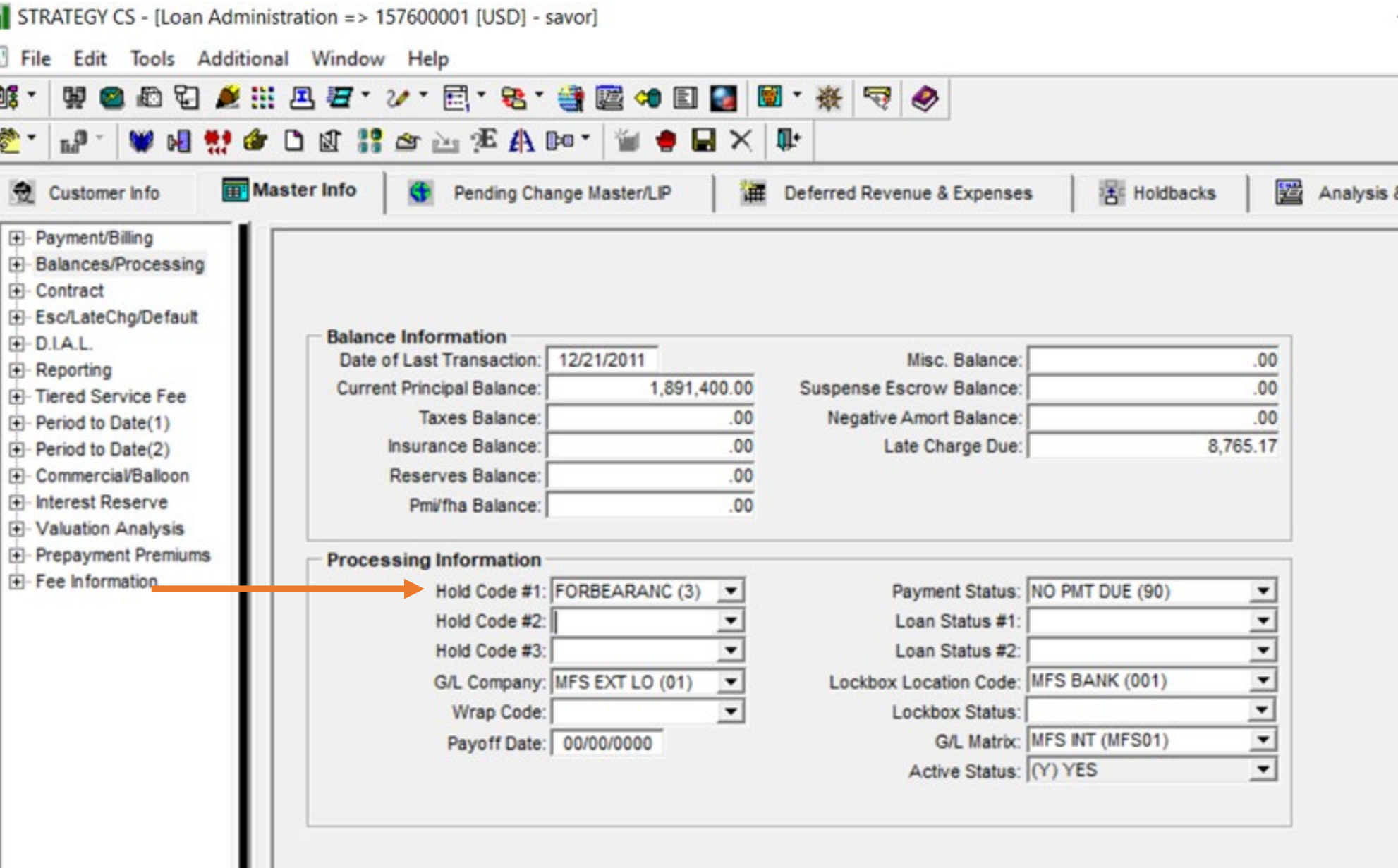

# Questions?